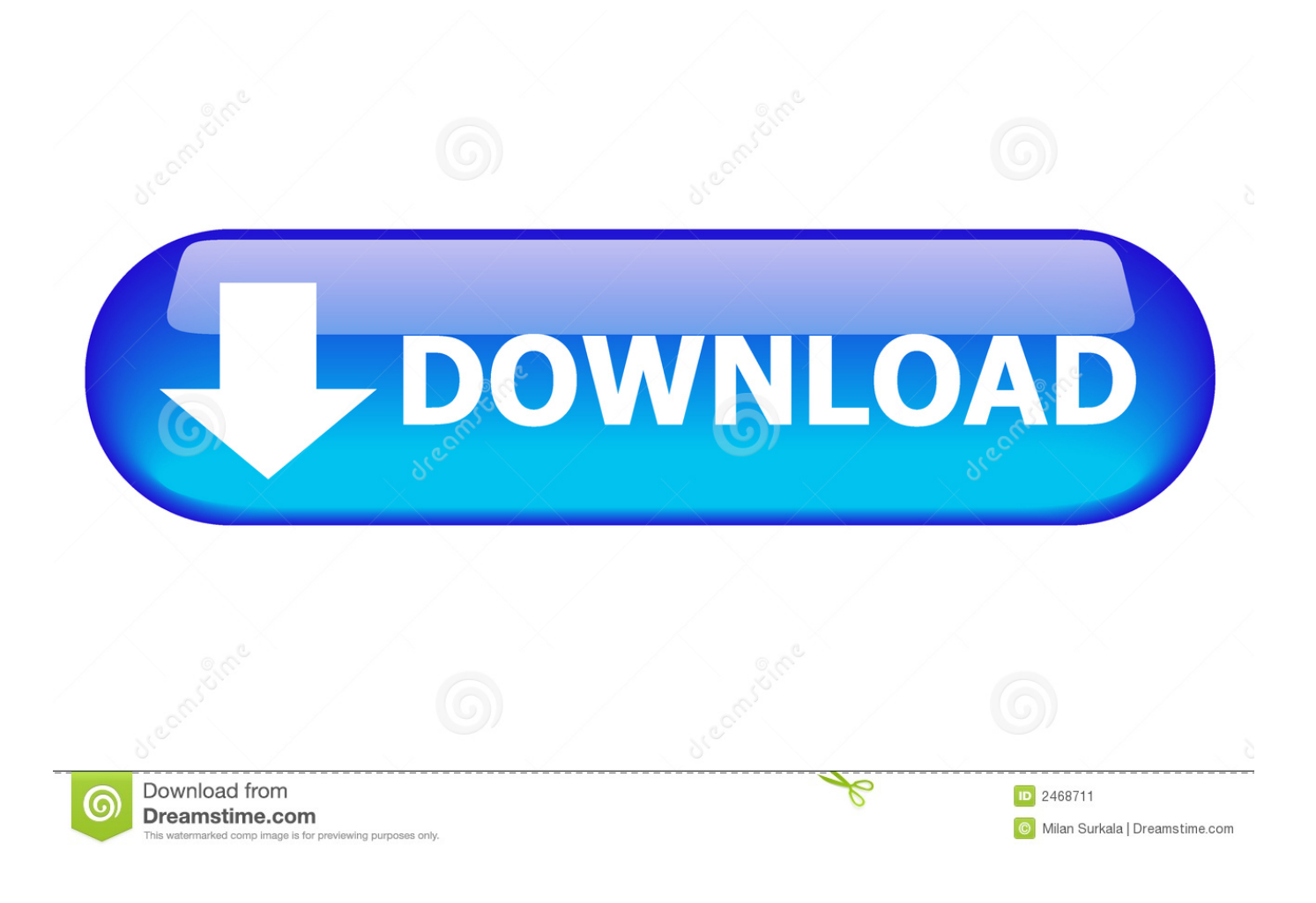

**[New Macbook](https://imgfil.com/1u2uw5)** 

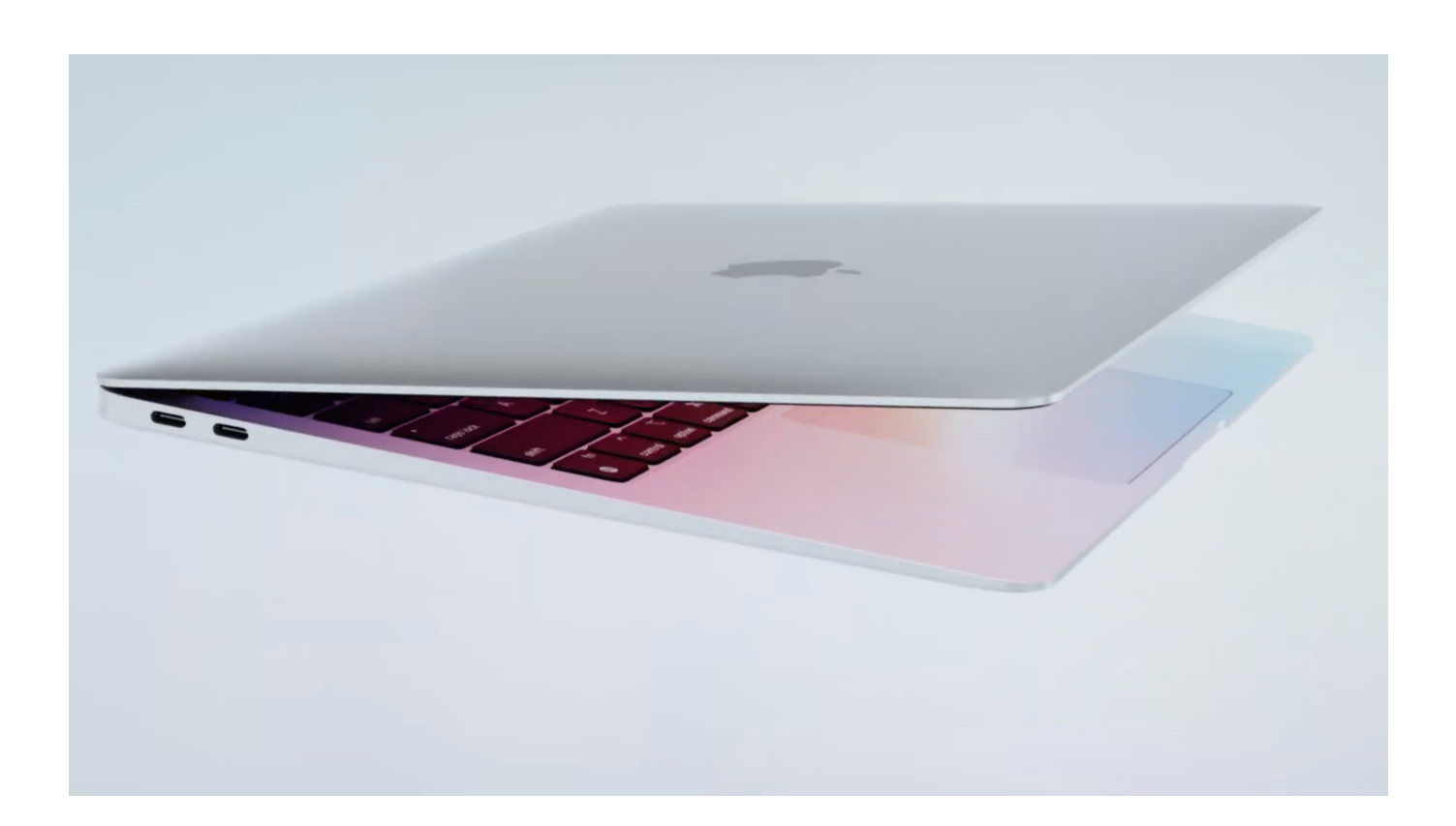

[New Macbook](https://imgfil.com/1u2uw5)

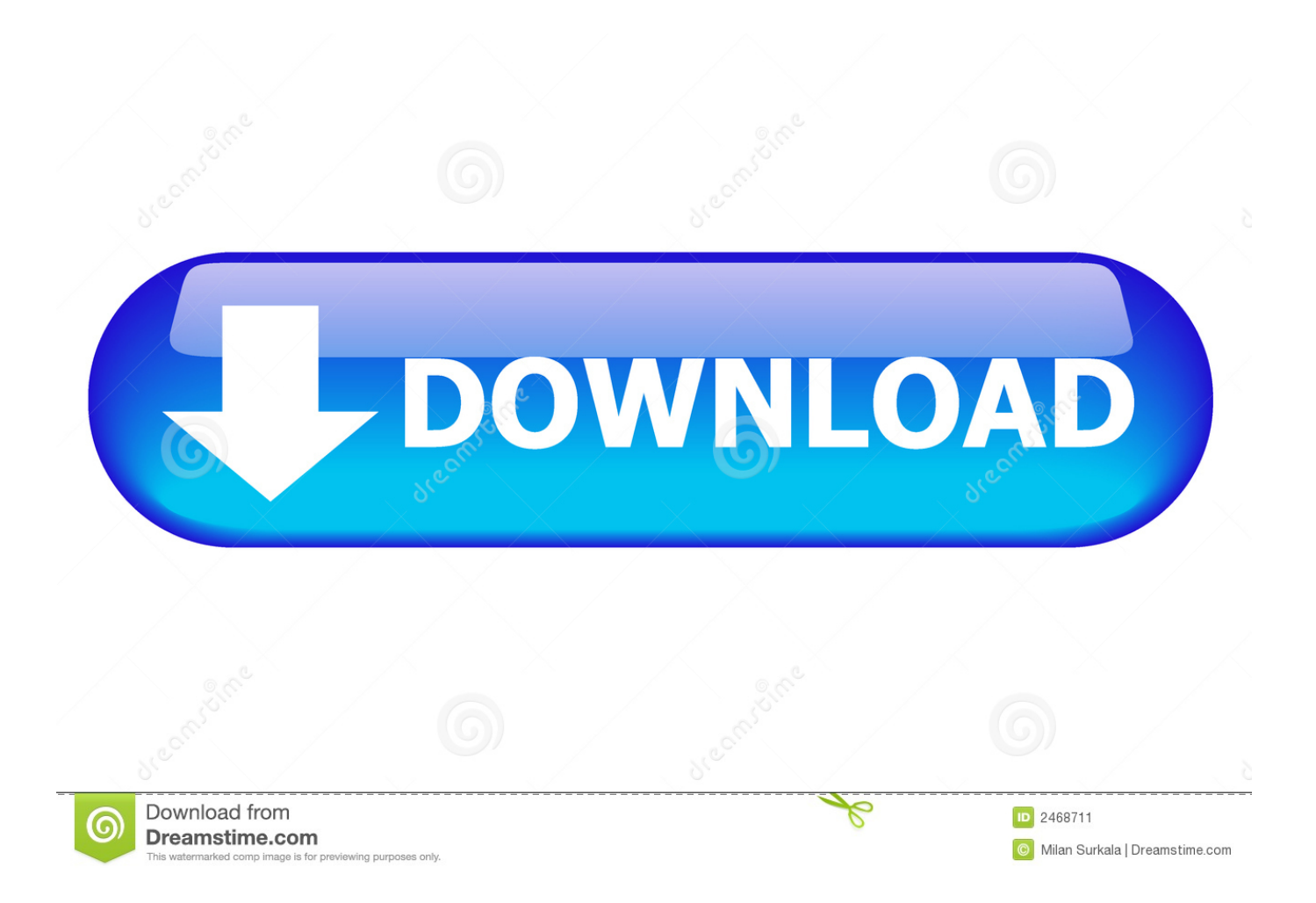

Or connect your new Mac to a Time Machine backup of your old Mac Use Migration AssistantOn your new Mac:Open Migration Assistant, which is in the Utilities folder of your Applications folder.. Click Continue When asked how you want to transfer your information, select the option to transfer from a Mac, Time Machine backup, or startup disk.. Or connect them using target disk mode and the appropriate cable or adapter Then start up your old computer in target disk mode.

If your new Mac is using OS X Mountain Lion v10 8 or earlier, follow the Mountain Lion migration steps instead.

## [Git Gui Mac Download](https://how-to-record-on-mac-without-garageband.simplecast.com/episodes/git-gui-mac-download)

If you see a security code, make sure that it's the same code as on your new Mac.. Click Continue On your new Mac:When asked to select a Mac, Time Machine backup, or other startup disk, click the appropriate icon.. Install any updates for your thirdparty apps as well Make sure that your old Mac is using OS X Lion or later.. New Macbook 2020Should I buy a new MacBook now or wait for Apple silicon? With a huge shift to Arm-based Macs starting later this year, laptop and desktop shoppers are left with a tough decision. [Firefox Browser Versions download free](https://seesaawiki.jp/idunconwind/d/Firefox Browser Versions [BETTER] Download Free)

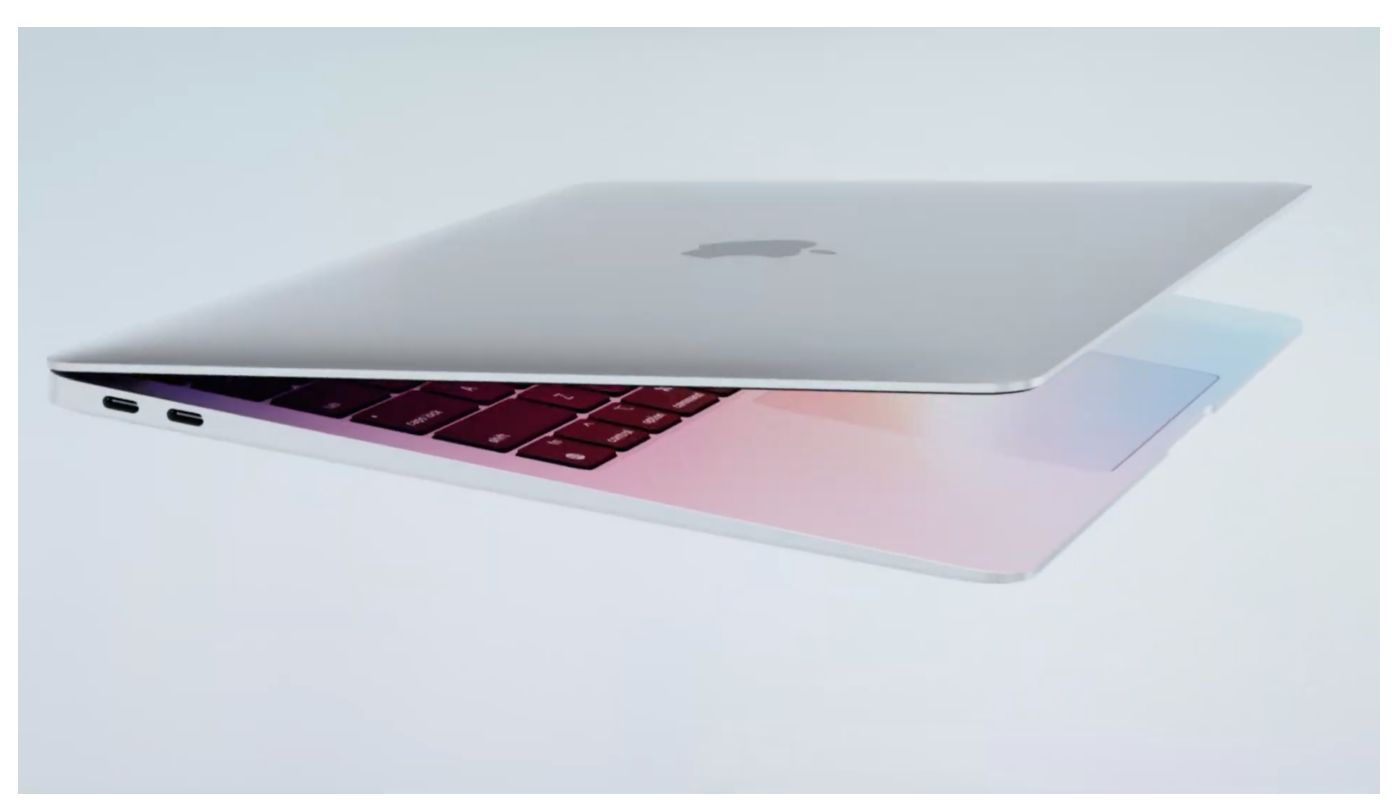

[age of mythology titans torrent crack windows](https://thirsty-ardinghelli-a62fad.netlify.app/age-of-mythology-titans-torrent-crack-windows)

## [How To Download A Podcast Mac](https://cranky-dijkstra-34e144.netlify.app/How-To-Download-A-Podcast-Mac)

 New Macbook Release DateCheck software, settings, and powerInstall all available Apple software updates on both Mac computers.. Open Migration Assistant Click Continue When asked how you want to transfer your information, select the option to transfer to another Mac. [Buying Office For Mac](https://imjaricu.mystrikingly.com/blog/buying-office-for-mac)

## [How To Configure Wired 802.1x For Mac](https://sikelsiede.storeinfo.jp/posts/15268533)

If either is using OS X El Capitan or earlier, connect them to the same network using Wi-Fi or Ethernet.. Apple reserves the right to refuse or limit the quantity of any device for any reason.. Click Continue New Macbook Pro 2020On your old Mac:If you started your old Mac in target disk mode or are migrating from a Time Machine backup, skip these four steps.. Click Continue You might see a security code On your old Mac:If you started your old Mac in target disk mode or are migrating from a Time Machine backup, skip these two steps.. Migration Assistant copies all of your files to your new Mac so that you don't have to copy your files manually.. Connect both computers to AC power Connect the computers to each otherIf both computers are using macOS Sierra or later, just make sure that they're near each other and have Wi-Fi turned on.. Click Continue On your new Mac:Choose the backup to transfer information from Click Continue.. May 04, 2020 The new 13-inch 2020 MacBook Pro also has a scissor-switch keyboard along with Intel's 8th and 10th-generation chips, Intel Iris Plus graphics, up to 32GB of RAM, and up to 4TB of storage, with no.. Make sure that your old Mac has a computer name: Choose Apple menu  $\mathbb{Z}$  > System Preferences, then click Sharing and check the Computer Name field. ae05505a44 [Shiuly Apu 039;s Order For Mac](https://how-to-record-on-mac-without-garageband.simplecast.com/episodes/shiuly-apu-039-s-order-for-mac)

ae05505a44

[Oracle Financial Tutorial Free](https://trusting-bhabha-3246ff.netlify.app/Oracle-Financial-Tutorial-Free)